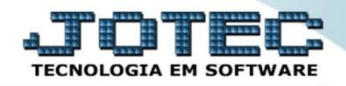

## **CADASTRO DE CONTRATOS SVCDICT00**

- *Explicação: Ao fechar um negócio, uma venda ou uma Prestação de Serviço, esta rotina garantirá o acordado entre a empresa prestadora e o cliente tomador. Para empresas que trabalham com locações, não será obrigatório gerar NFs enquanto o contrato estiver vigente. Obrigatoriamente é necessário realizar a cobrança para os locatários, sendo assim o Sistema JOTEC emitirá a cobrança automática aos contratos vigentes mensalmente.*
	- Para realizar esta rotina acesse o módulo: *Serviços.*

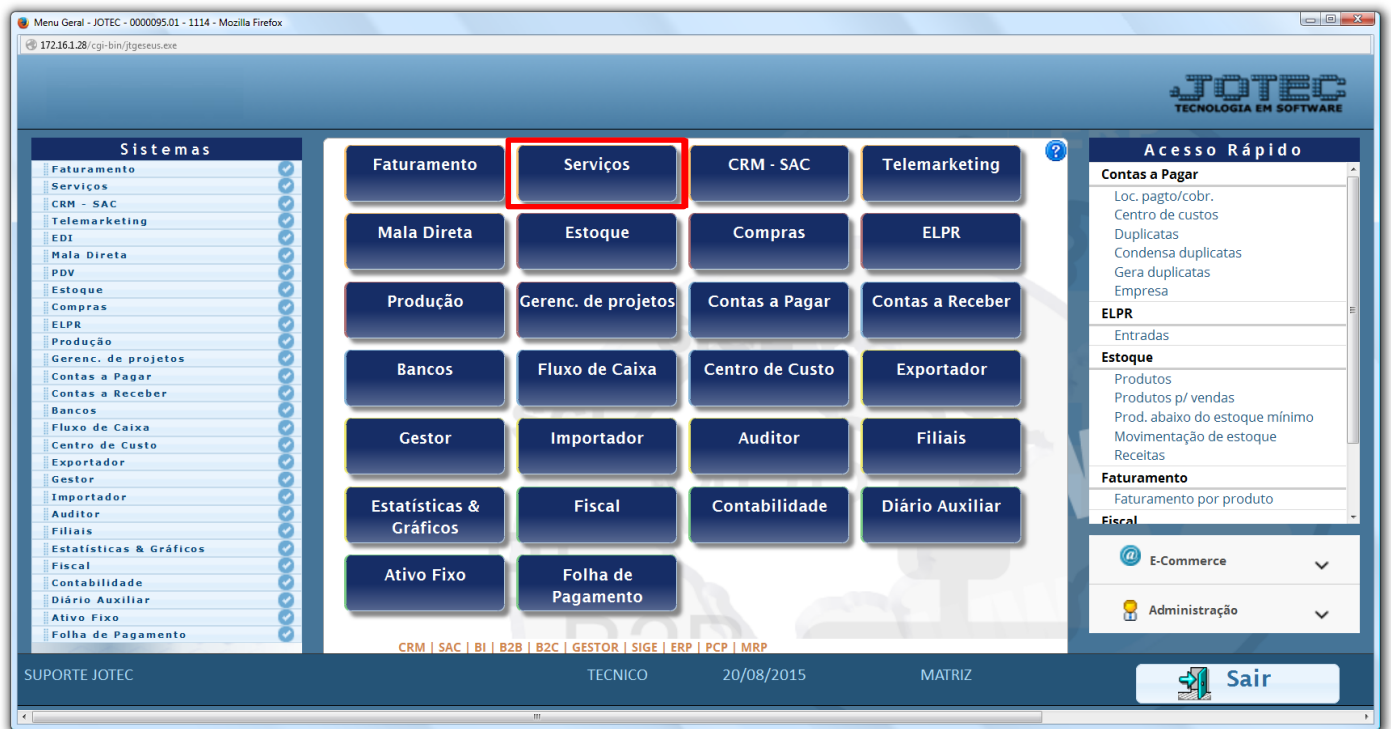

Em seguida acesse: *Arquivo > Contratos.*

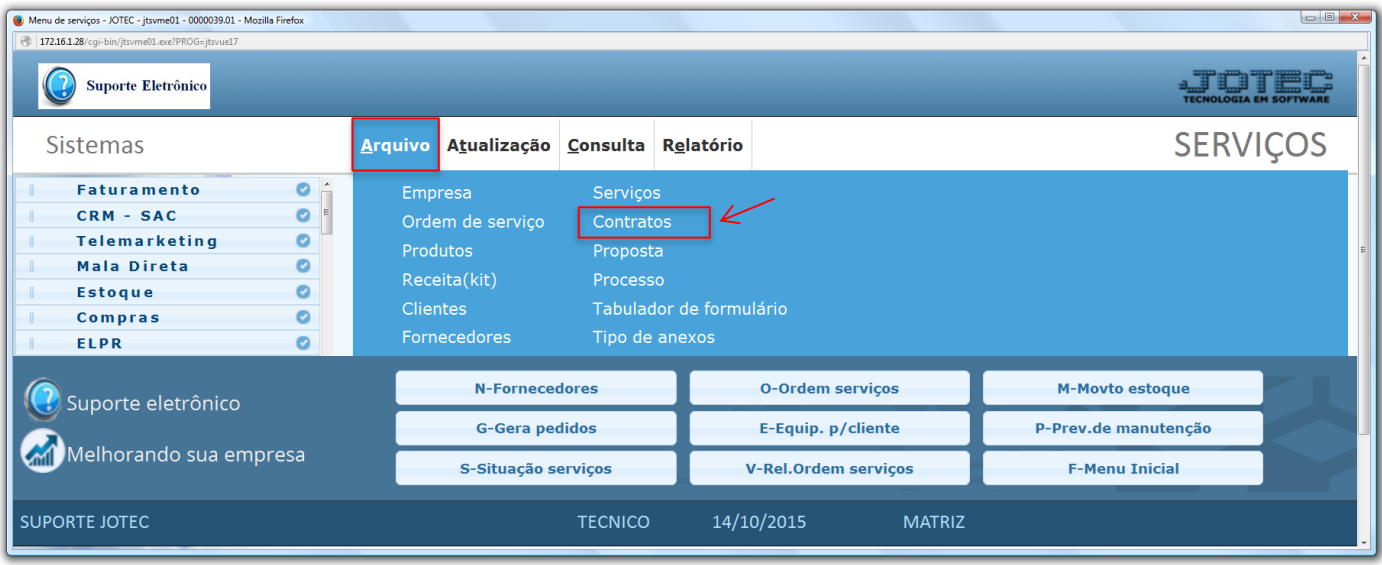

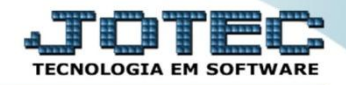

 Na tela que será aberta em seguida informe a *(1) Descrição do Contrato,* o *Cliente,* o *(2) Tipo de contrato,* as *(3) Datas* referentes ao contrato, a quantidade de *(4) Atendimentos Contratados e Preventivos,* e o *(5) Valor do contrato.* Informe também o *(6) Equipamento (Que será realizada a manutenção)* e clique em *Atualiza.*

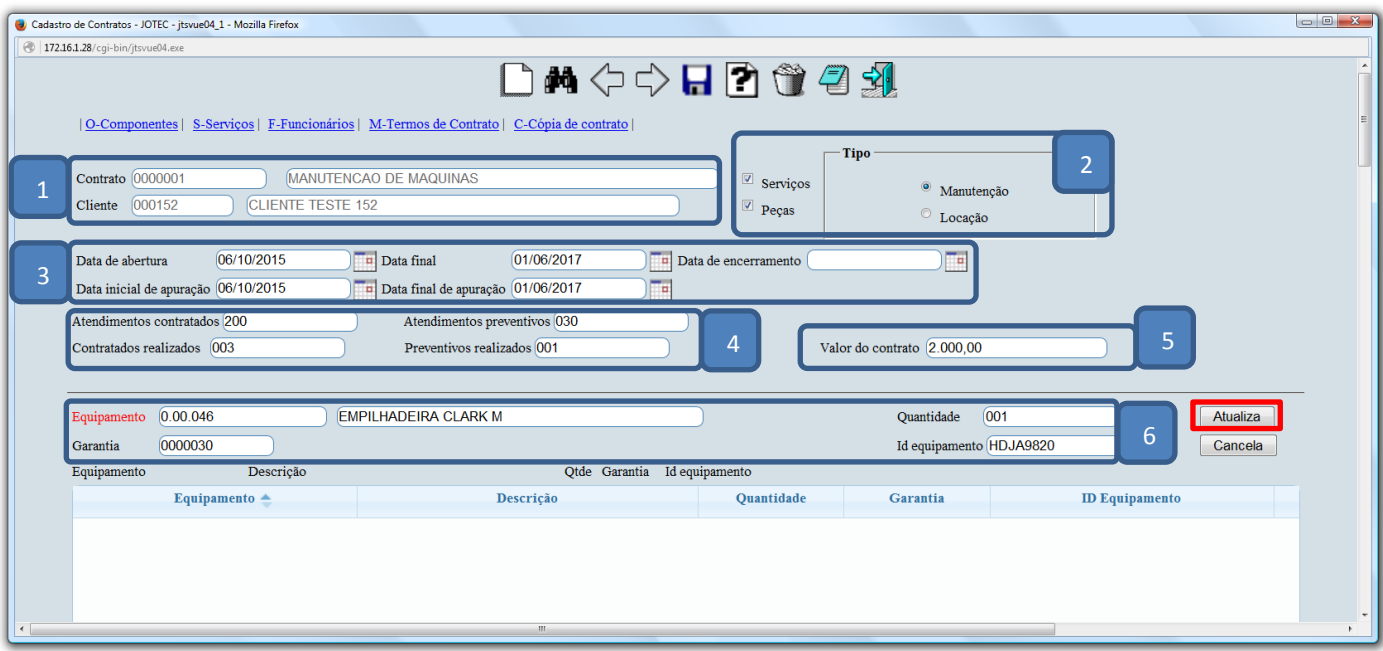

Neste campo informe os *componentes* que serão ou foram utilizados no contrato (se necessário).

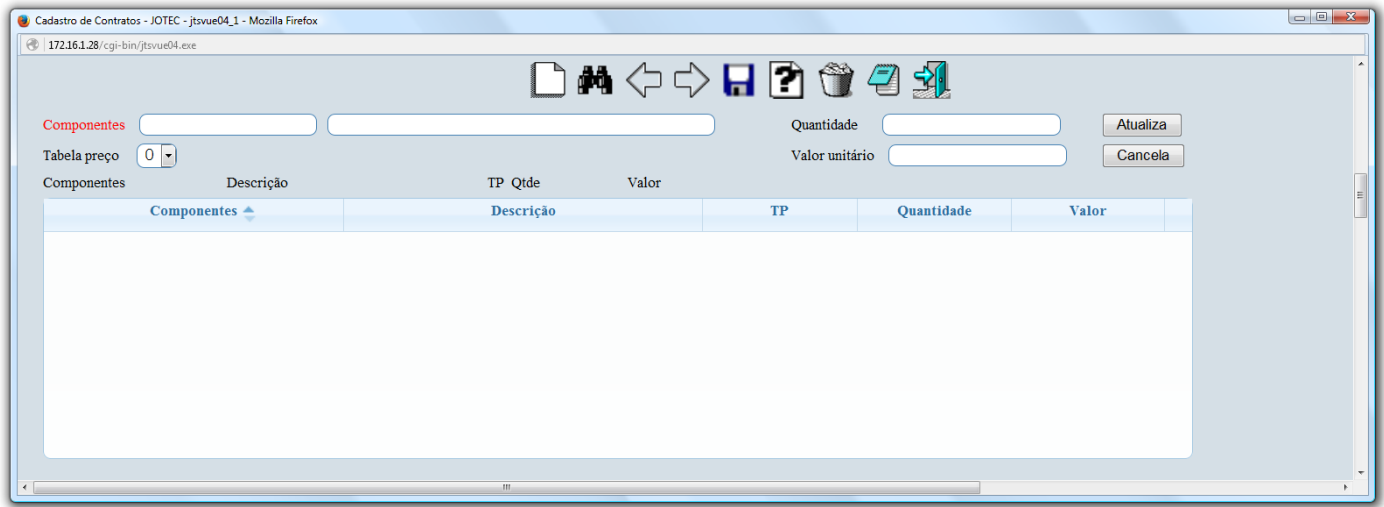

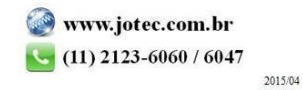

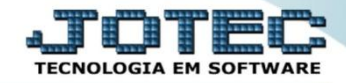

Neste campo informe os *serviços* que serão ou foram utilizados no contrato (se necessário).

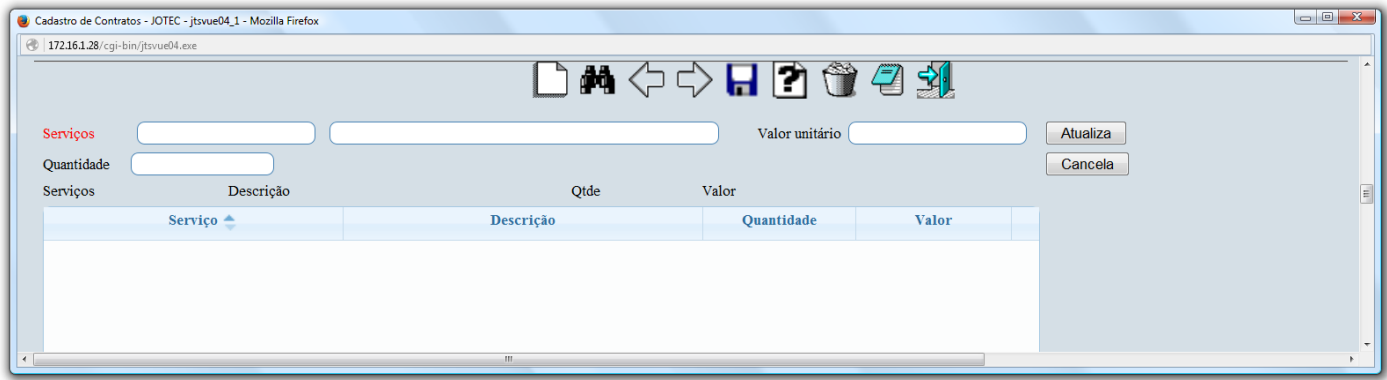

Neste campo informe os *funcionários* que irão operar no contrato (se necessário).

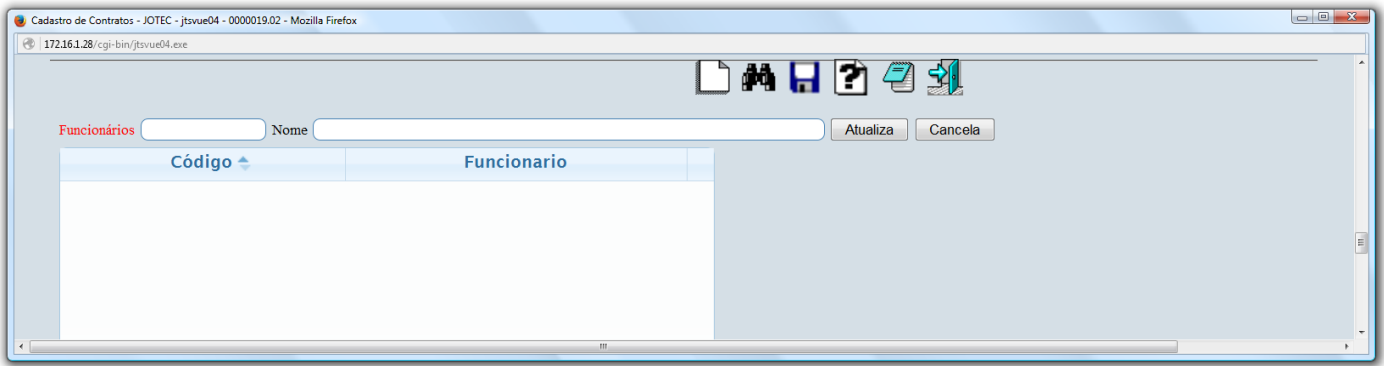

Neste campo preencha os *termos do contrato* referentes ao contrato de manutenção.

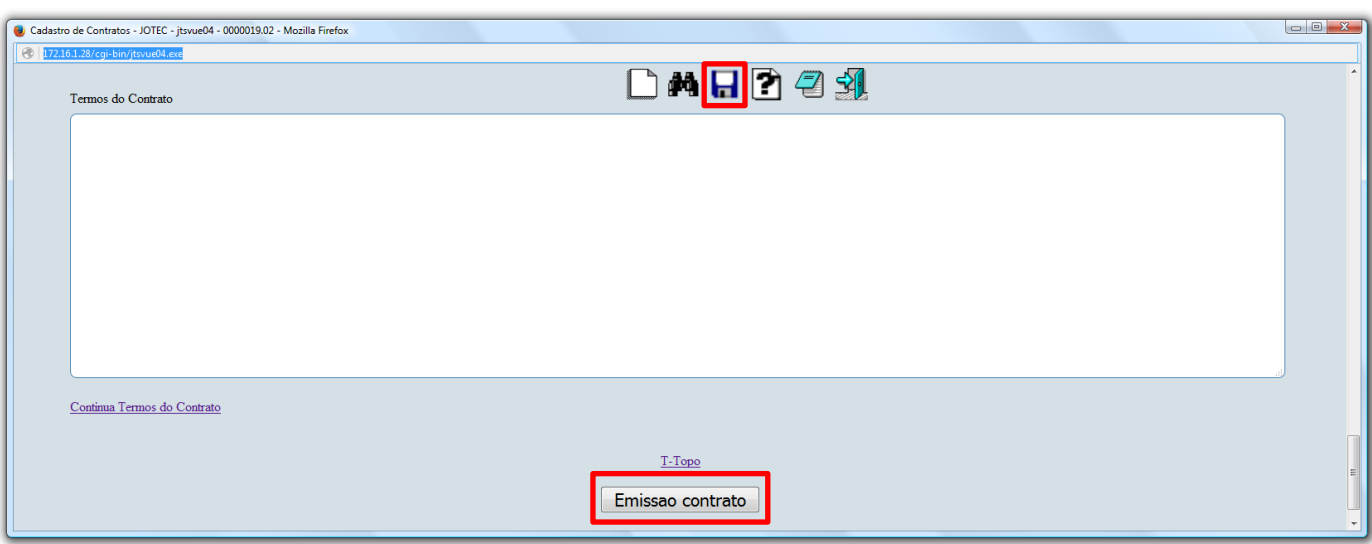

Clique no ícone do *"Disquete"* para salvar e no botão *"Emissão contrato"* para emitir/imprimir o contrato.

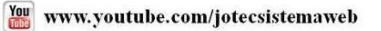

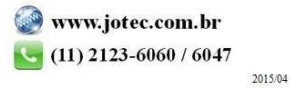